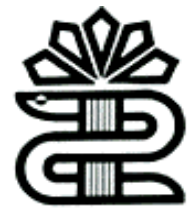

**دانشگاه علوم پزشکی و خدمات بهداشتی درمانی لرستان کتابخانه مرکزی**

# **راهنمای استفاده از**

# Springer

**تهیه کننده: ناهید حسینی چگنی** 

**مسئول کتابخانه مرکزی** 

بهار 1397

nh56353@gmail.com

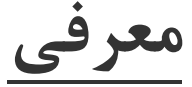

Springer یکی از ناشران بین المللی در حوزه های پزشکی، علوم اجتماعی، ادبیات و ... است .

#### Browse by discipline

- » Biomedicine
- » Business and Management
- » Chemistry
- » Computer Science
- » Earth Sciences
- » Economics
- » Education
- » Engineering
- » Environment
- » Geography
- » History
- » Law
- » Life Sciences
- » Literature
- » Materials Science
- » Mathematics
- » Medicine & Public Health
- » Pharmacy
- » Philosophy
- » Physics
- » Political Science and International Relations
- » Psychology
- » Social Sciences
- » Statistics

**حوزه های موضوعی springer**

دسترسی به مدارک ارائه شده از جمله articles,chapters, conference paper, reference

protocols ,entries work ،بسته به نوع خرید موسسات، میسر می باشد.

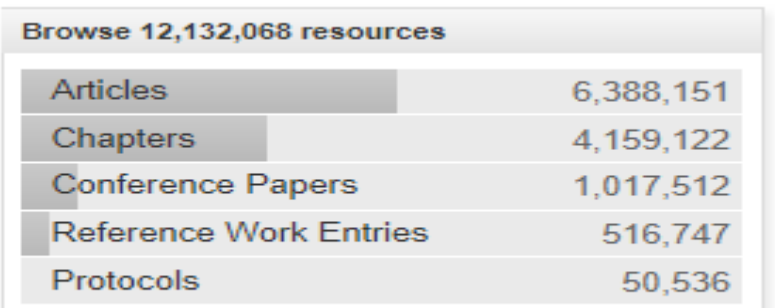

**تعداد منابع موجود در springer**

### **ورود به springer**

.1پورتال کتابخانه دیجیتال دانشگاه)ir.ac.lums.diglib )و کلیک روی لوگوspringer

ــــــــــــــــــــــــــــــــــــــــــــــــــــــــــــــــــــــــــــــــــــــــــــــــــــــــــــــــــــــــــــــ

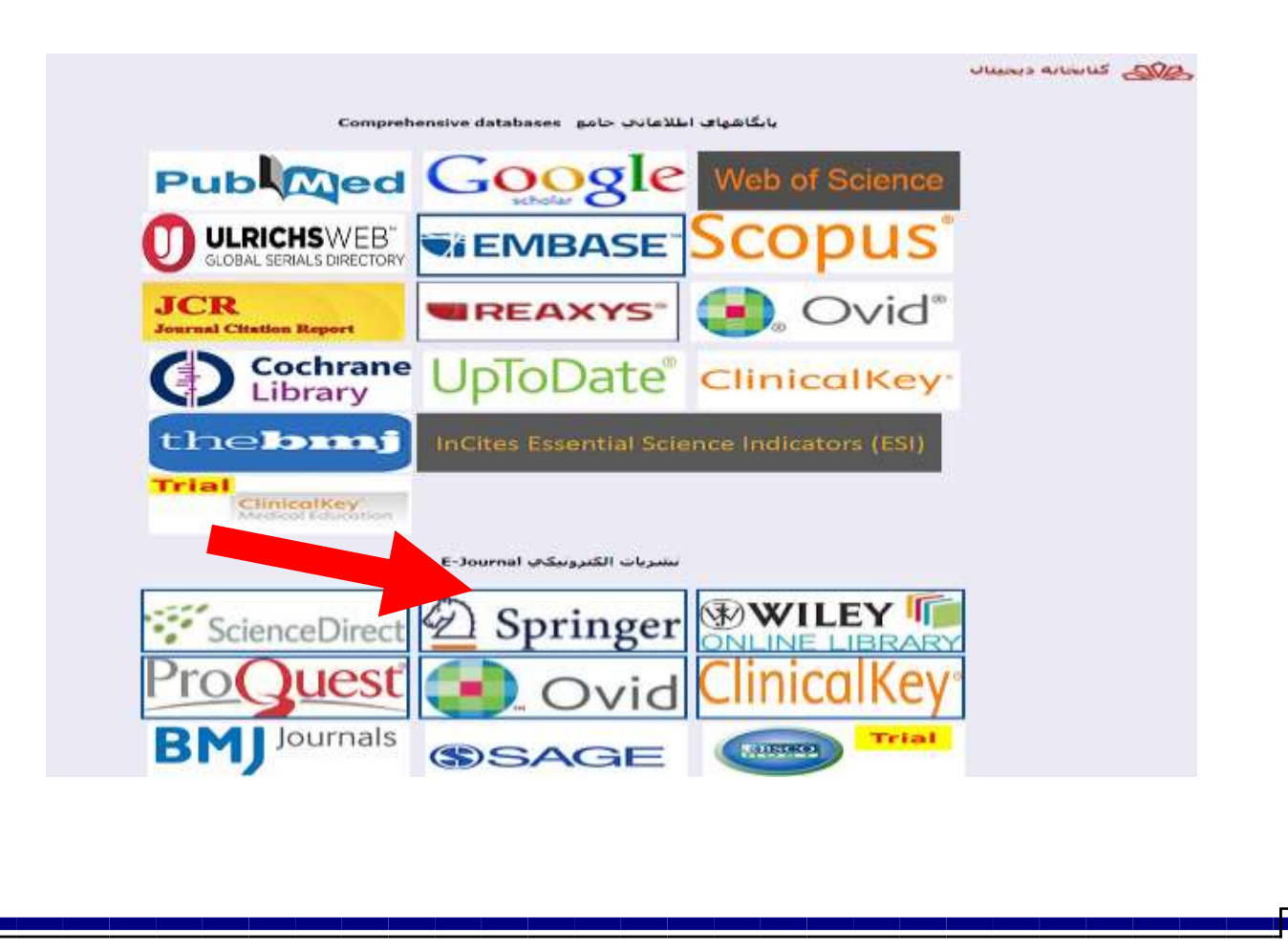

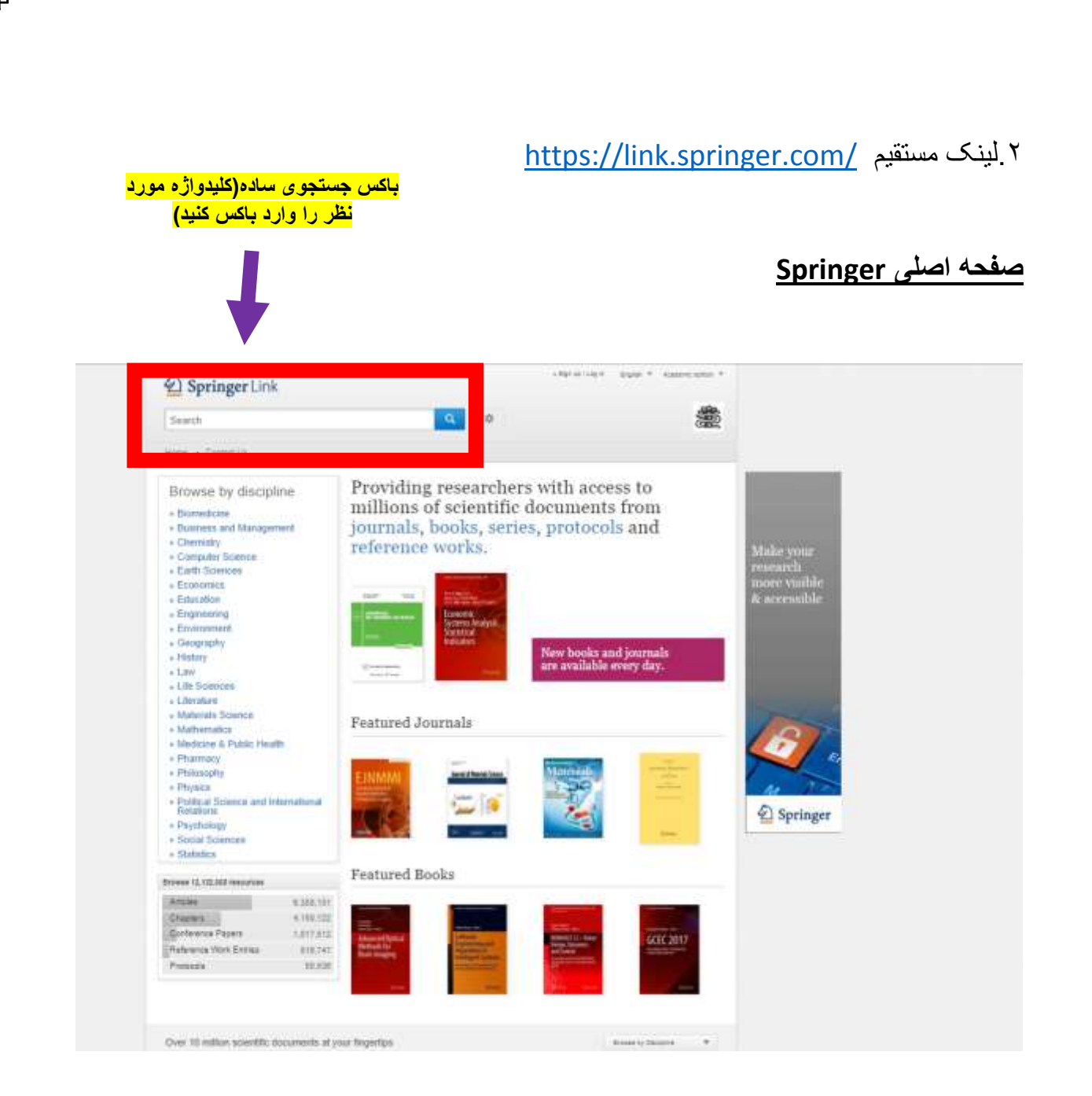

Springer امکان دو نوع جستجو .1 جستجوی ساده .2 جستجوی پیشرفته را برای کاربر فراهم می کند.

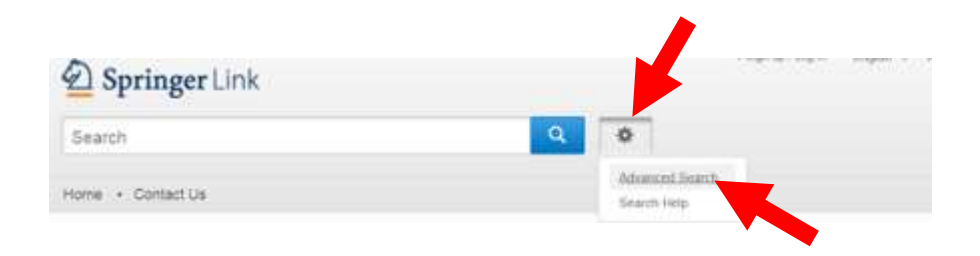

#### **جستجوی پیشرفته**

در کنار باکس جستجوی ساده عالمت \* وجود دارد که با کلیک روی آن می توان از امکانات جستجوی پیشرفته استفاده کرد.

## **Advanced Search**

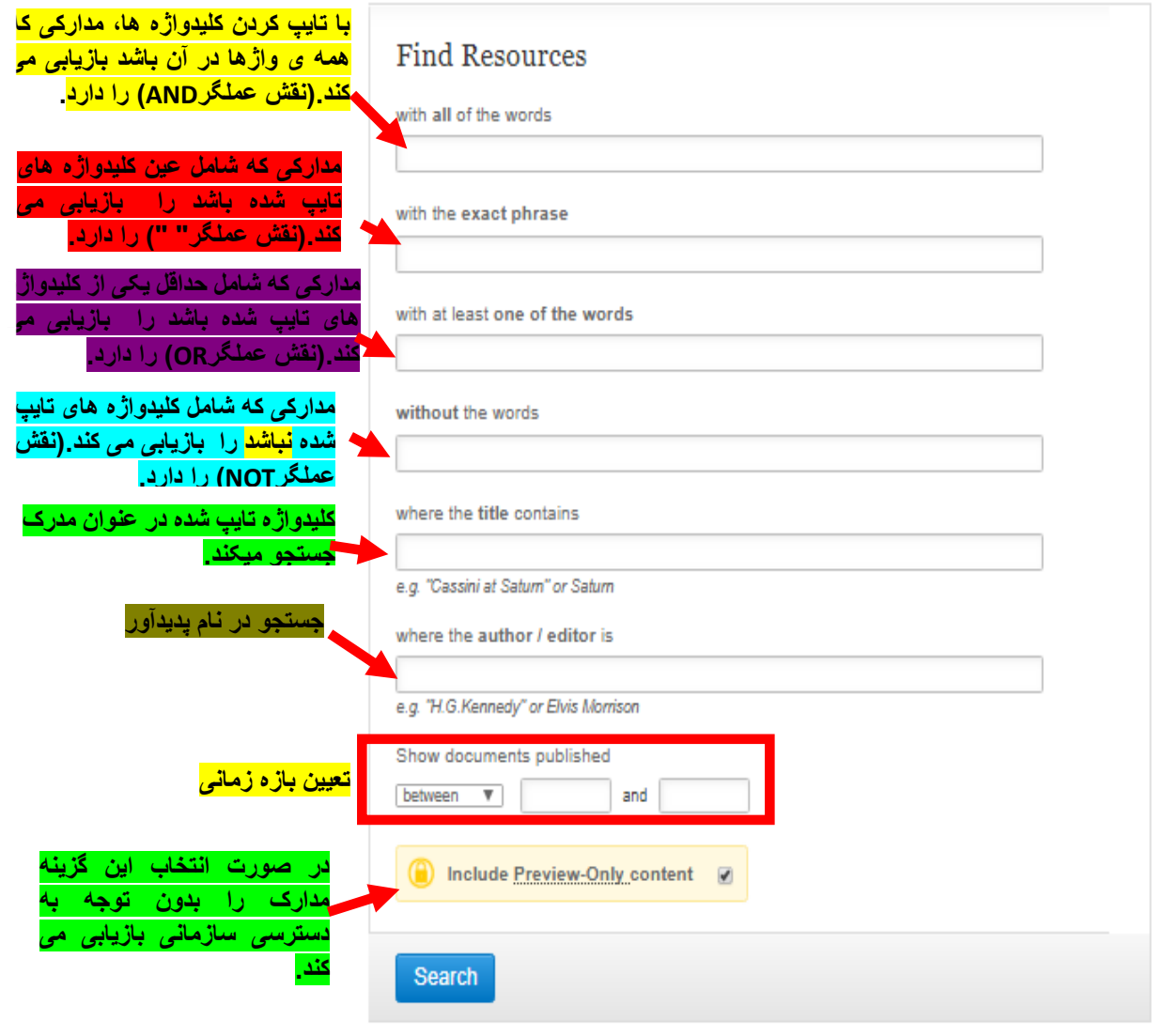

#### **Browse**

تمام حوزه های موضوعی موجود در Springer در این قسمت لیست شده اند که با انتخاب هر کدام تمام مدارک مربوط به آن موضوع بازیابی می شود.

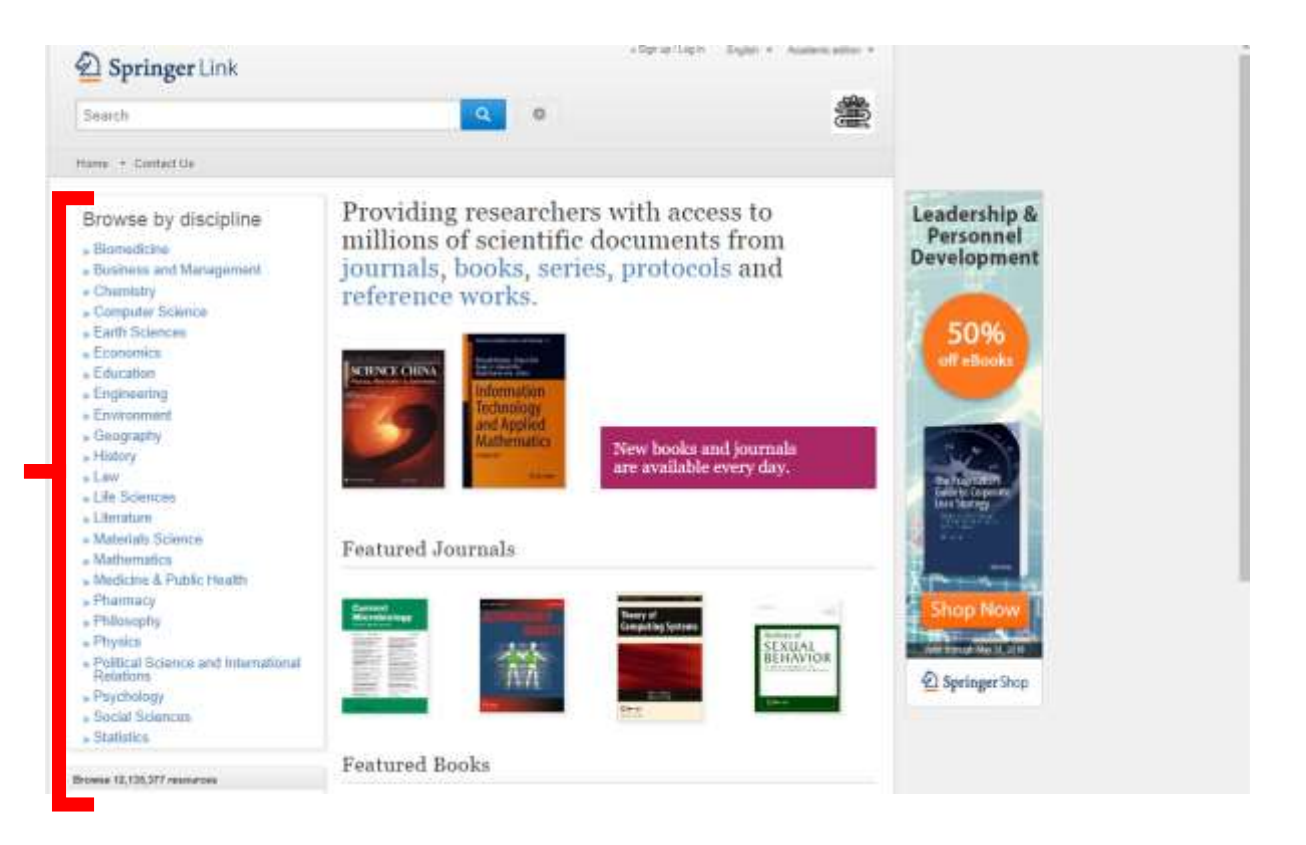

#### **صفحه نتایج:**

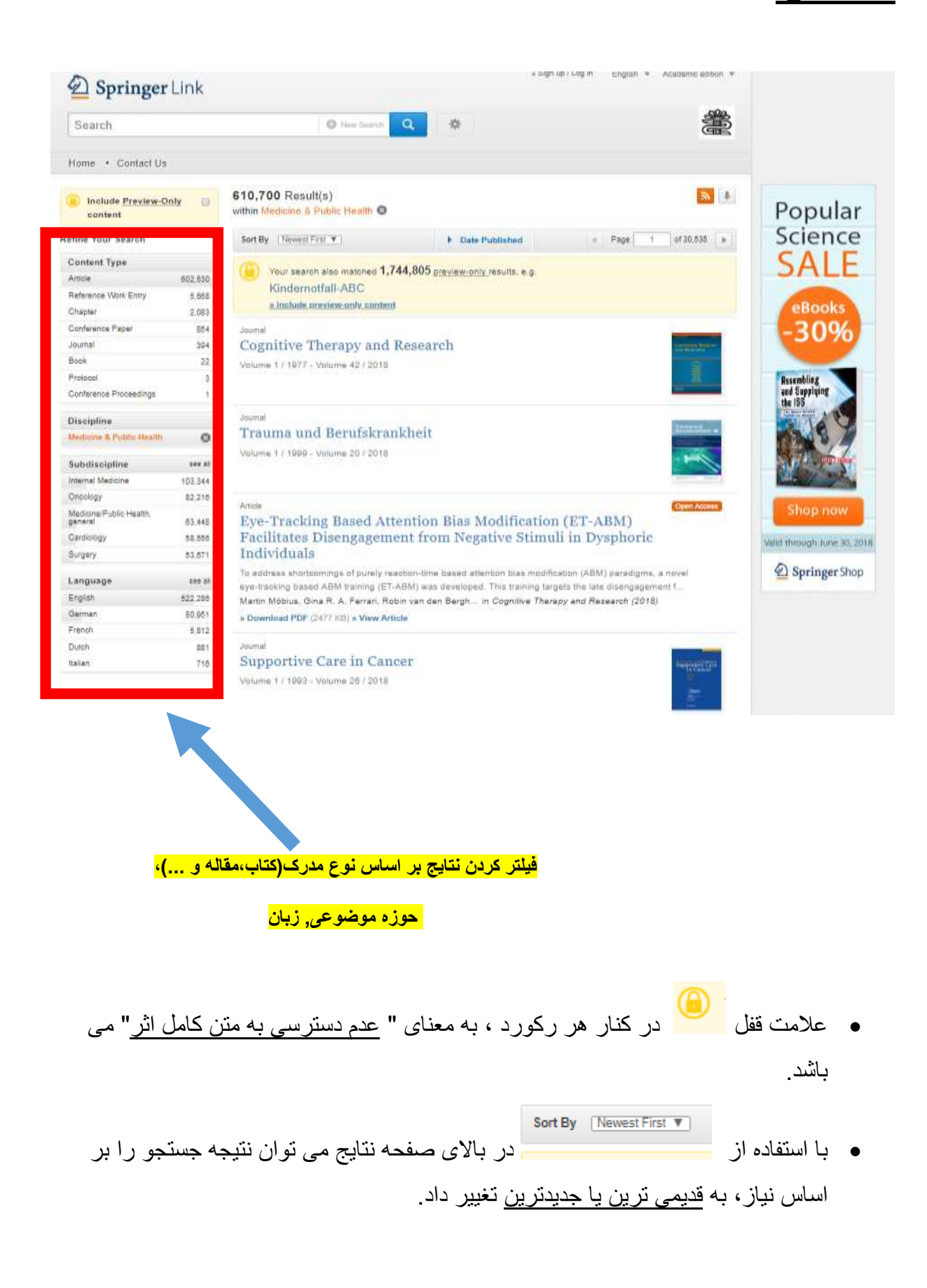

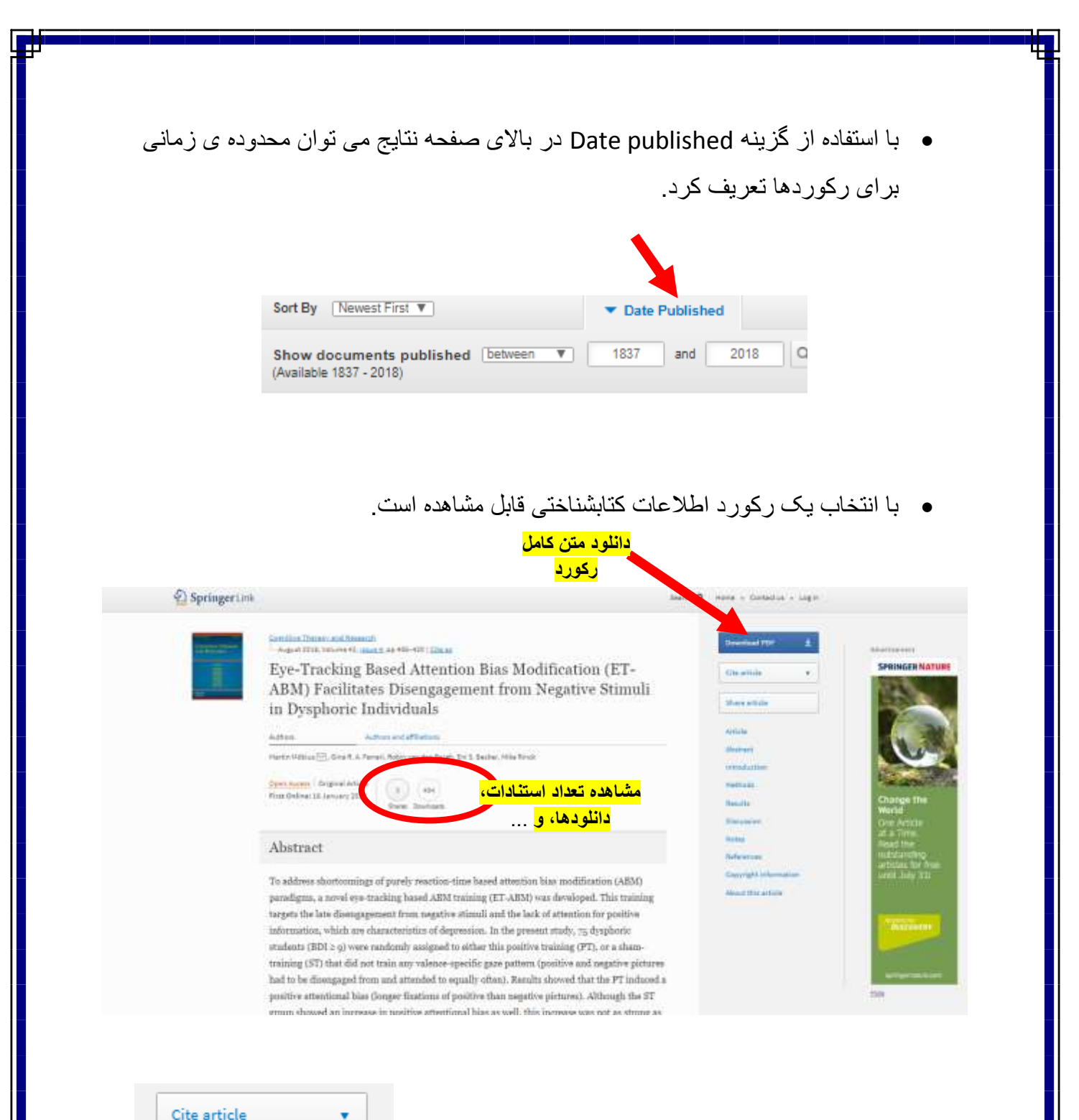

در سمت راست صفحه با کلیک روی گزینه article Cite

می توان رکورد را به محیط های Endnote، tex Bib و ... انتقال داد.